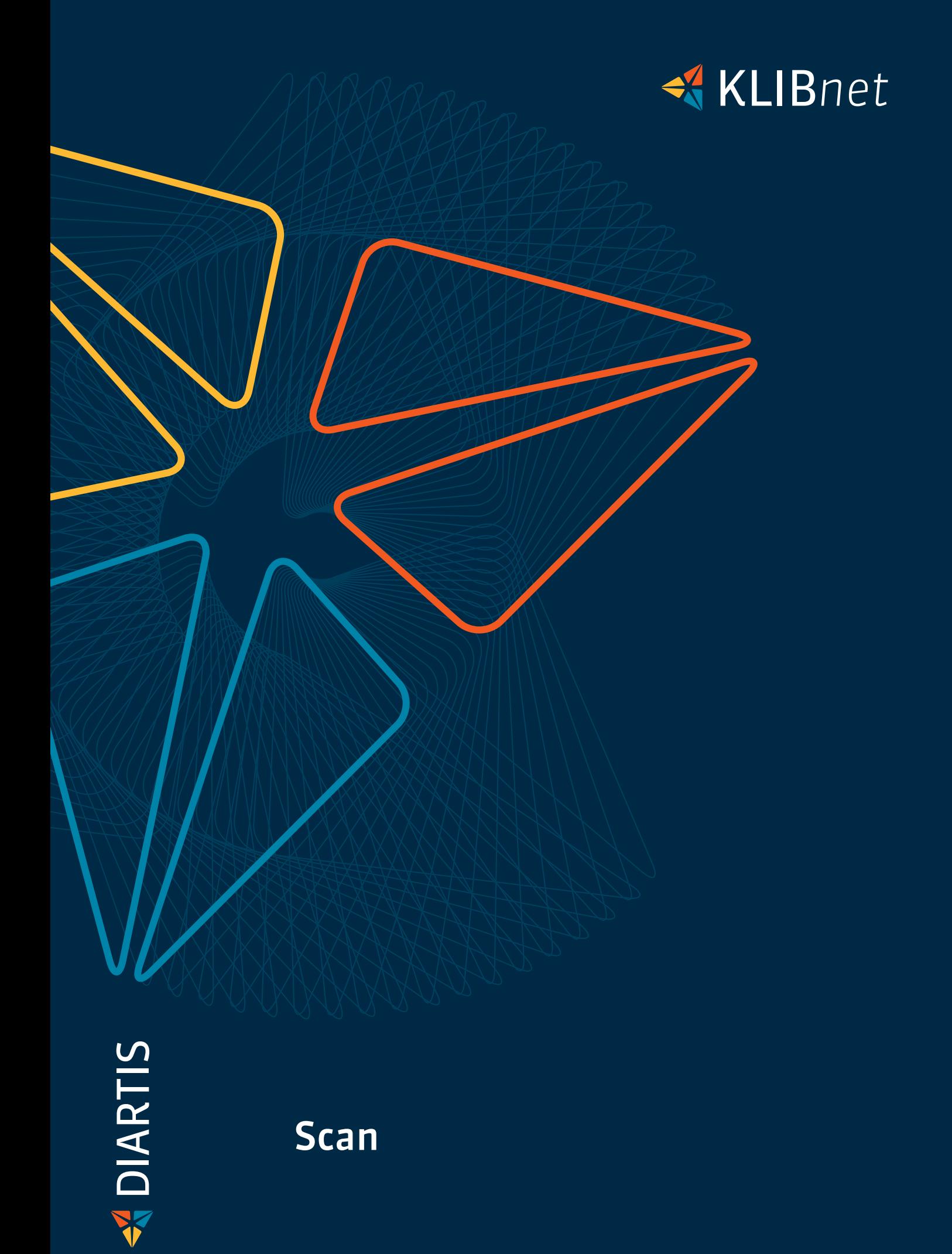

# Ihre Vorteile

- $\Rightarrow$  papierarme Dokumentenverwaltung
- Dokumente sind rasch für alle elektronisch verfügbar und einfach auffindbar

## Das brauchen Sie:

Um Scan erfolgreich einzusetzen, empfehlen wir diese Hardware:

- ◆ Scanner mit Scan to Folder Funktion und minimaler Auflösung von 300 dpi
- ◆ Barcode-Drucker (Bspw.: Brother OL-820NWB)
- KLIBnet erwartet vom Scanner eindeutige Dateinamen (z.B. mit Zeitstempel). Die Scannersind entsprechend einzurichten.

- $\div$  elektronische Aktenführung (EAF)
- ◆ Berechnen Freigeben Zahlen (BFZ)
- Gesundheitskostenmodul (GKM)
- $\blacktriangleright$  Buchhaltung
- Auszahlungsbeleg (AZB)

### Weitere Module

Das Scan Modul lässt sich optimal mit folgenden Modulen kombinieren:

# Sieben Schritte zur elektronischen

### Ablage

- 1. Sie erstellen einen Eintrag für ein neues Dokument, oder Sie buchen die Kreditorenrechnungen zur Zahlung.
- 2. Der QR-Code wird beim Speichern automatisch gedruckt.
- 3. Die Dokumente und Belege lesen Sie an einem zentralen Scanner ein.
- 4. Die Dateien werden im KLIBnet Scan automatisch erkannt, den Klient/innen zugewiesen und auf dem Fileserver gespeichert.
- 5. Die fallführende Person erhält eine elektronische Meldung zu den eingescannten Dokumenten und Belegen.
- 6. Die Dokumente und Belege können nun im KLIBnet direkt unter den jeweiligen Klient/innen eingesehen werden.
- 7. Eingescannte Belege legen Sie bei Bedarf ab.

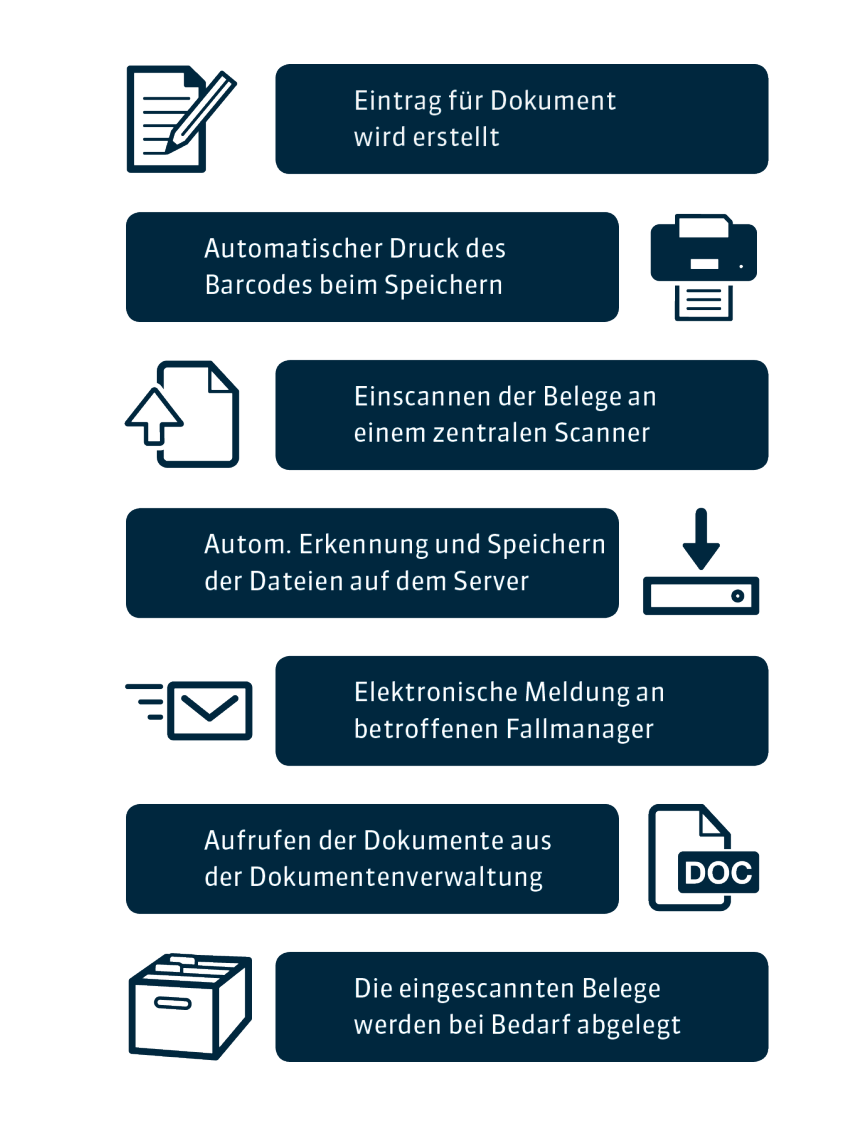

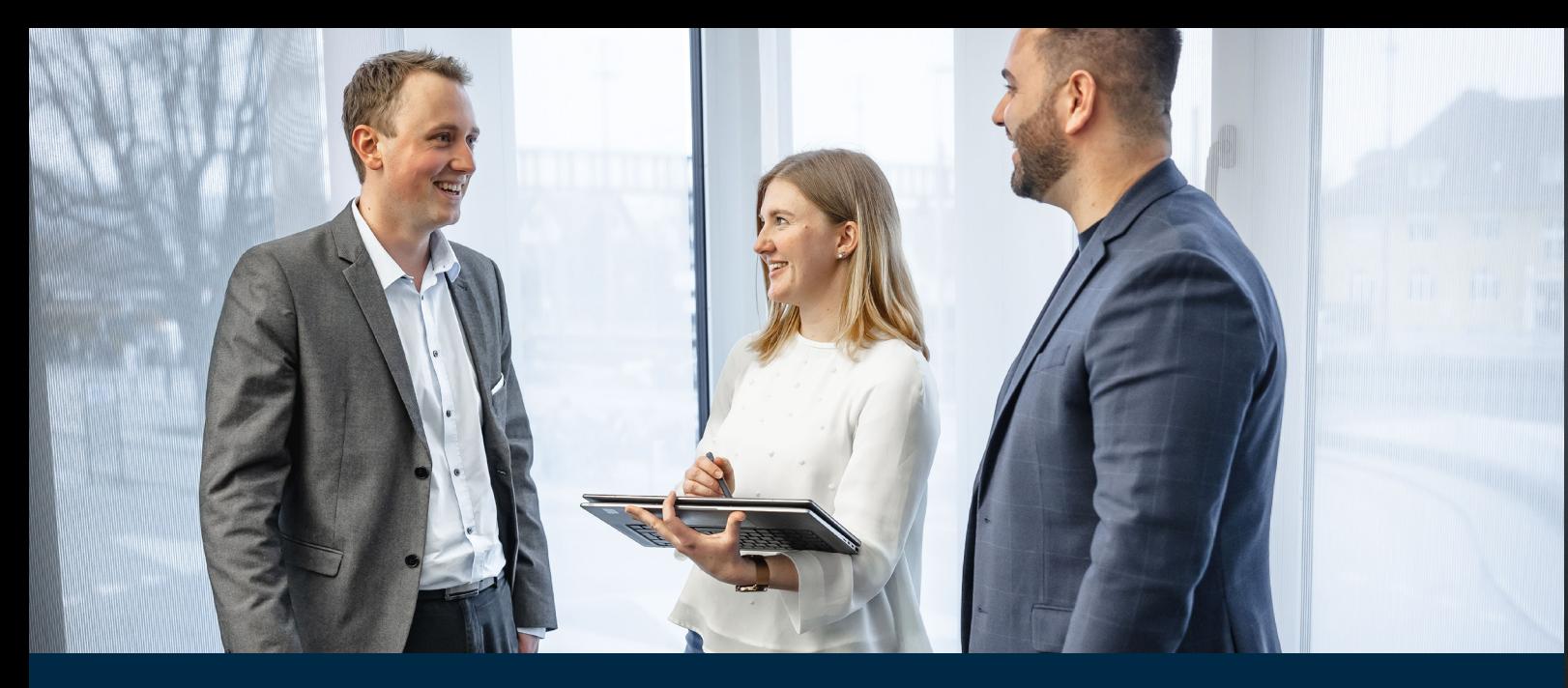

Mit dem Scan Modul bewahren Sie Versicherungsausweise der Krankenkassen, Kopien von Mietverträgen, Verfügungen der AHV und IV elektronisch in KLIBnet auf. Ebenso werden die Kreditorenrechnungen unter den Klienten und Klientinnen abgelegt und können sofort eingesehen werden.

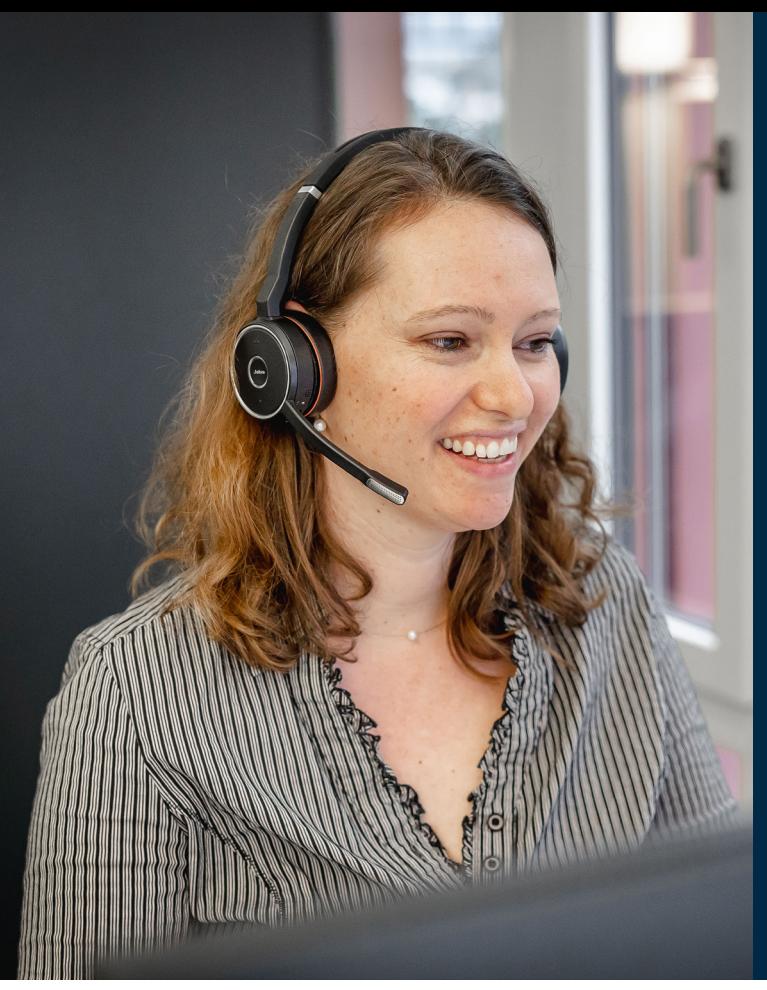

# Die elektronische Erfassung von Dokumenten und Belegen

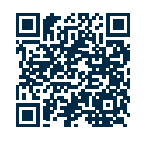

# So funktioniert es:

### Dokumente

Eingescannte Dokumente werden automatisch mit dem erstellten Dokumenten-Eintrag verbunden. Innerhalb dieses Eintrags sind die Dokumente mittels Klick auf «Datei öffnen» als PDF ersichtlich und abrufbar. Und dies ohne, dass Sie im Papierdossier suchen müssen.

#### Rechnungen

Bei der Zahlung der Rechnungen drucken Sie aus KLIBnet einen QR-Code aus, den Sie danach auf die Rechnung kleben. Bei einer Massenverarbeitung scannen Sie sämtliche Belege ein und rufen diese dann unter «Klientenkonto abfragen» mittels Doppelklick wieder auf. Der QR-Code enthält ebenfalls die Belegnummer, Datum und Uhrzeit sowie den Benutzer oder die Benutzerin. Sie müssen die Belegnummer also nicht mehr von Hand auf die Rechnung schreiben.

Mehr Infos

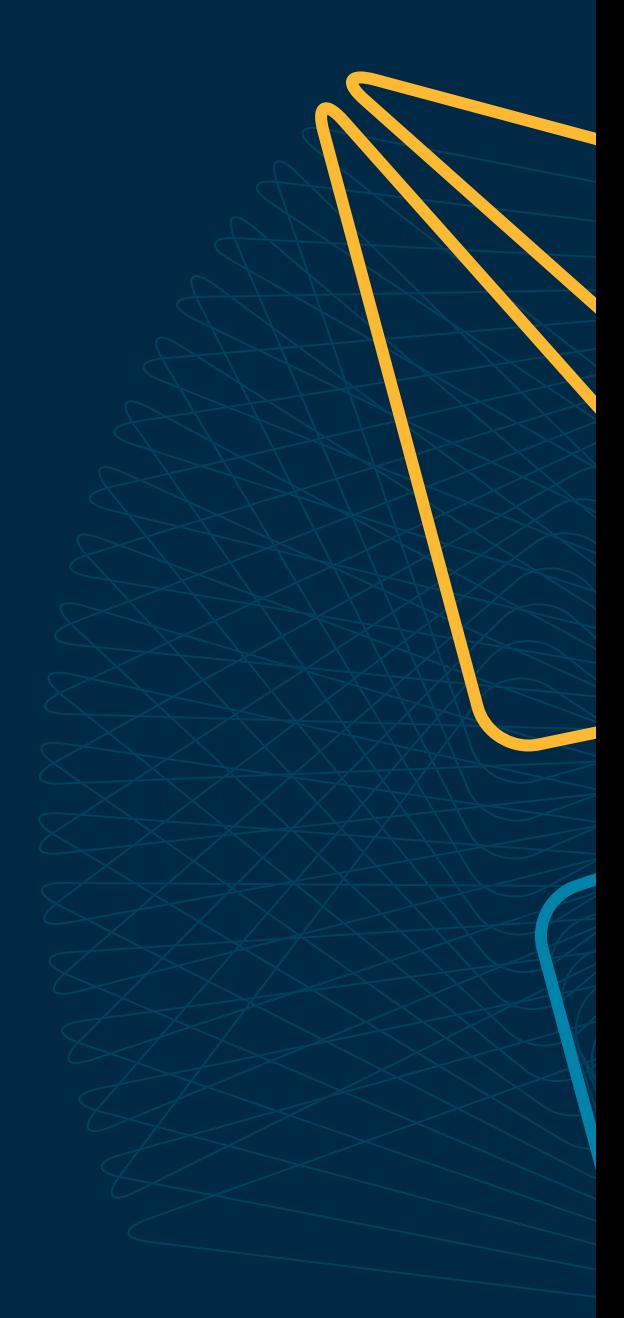

Wünschen Sie eine Beratung oder brauchen Sie Hilfe? Kontaktieren Sie uns.

Diartis AG • Bahnhofstrasse 41 • Postfach • 5600 Lenzburg 1 • T +41 56 675 50 25 • info@diartis.ch diartis.ch